# **福井市 情報共有システム 機能改良のお知らせ**

主な機能改良の内容を以下に示します。

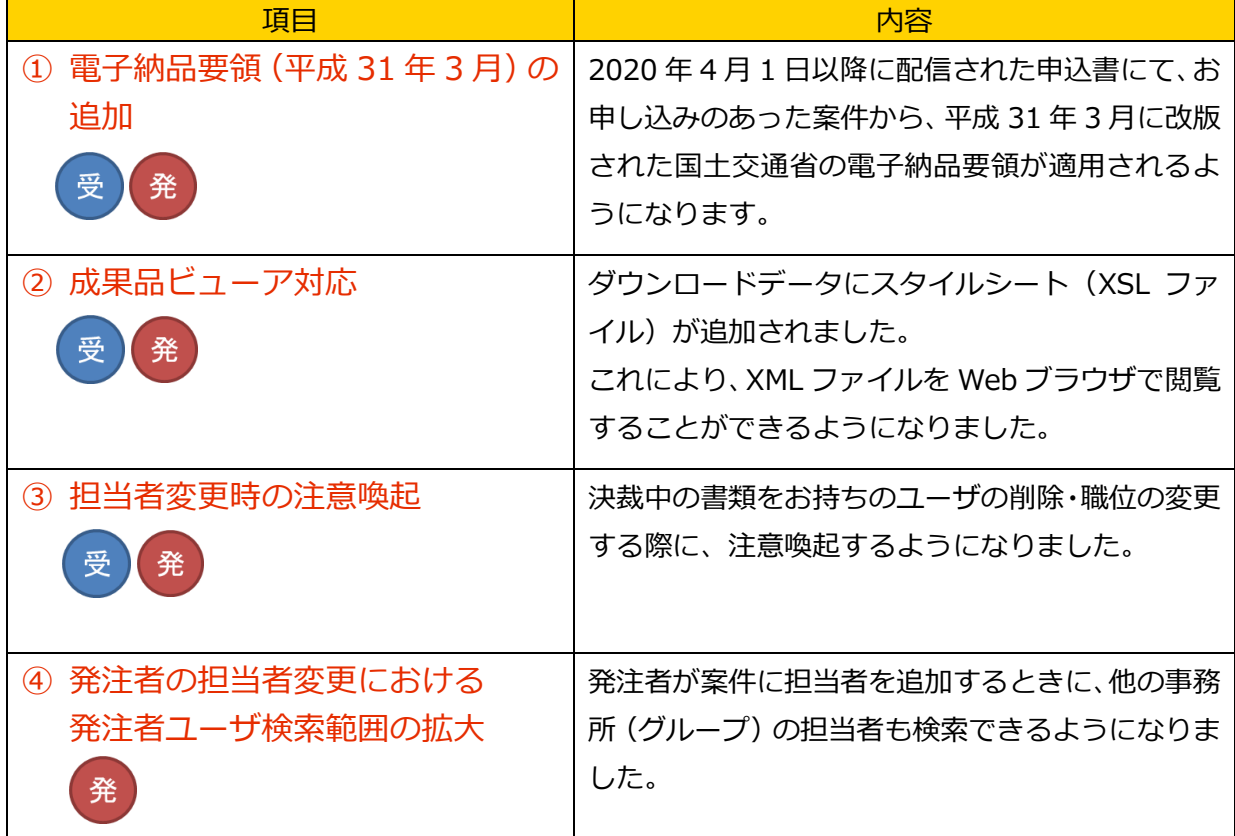

【凡例】

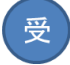

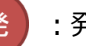

受):受注者の画面 (発):発注者の画面

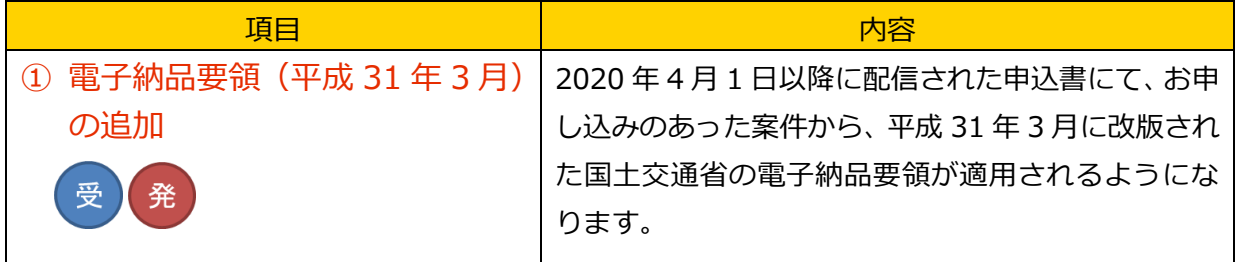

### 利用申込書(案件情報)イメージ

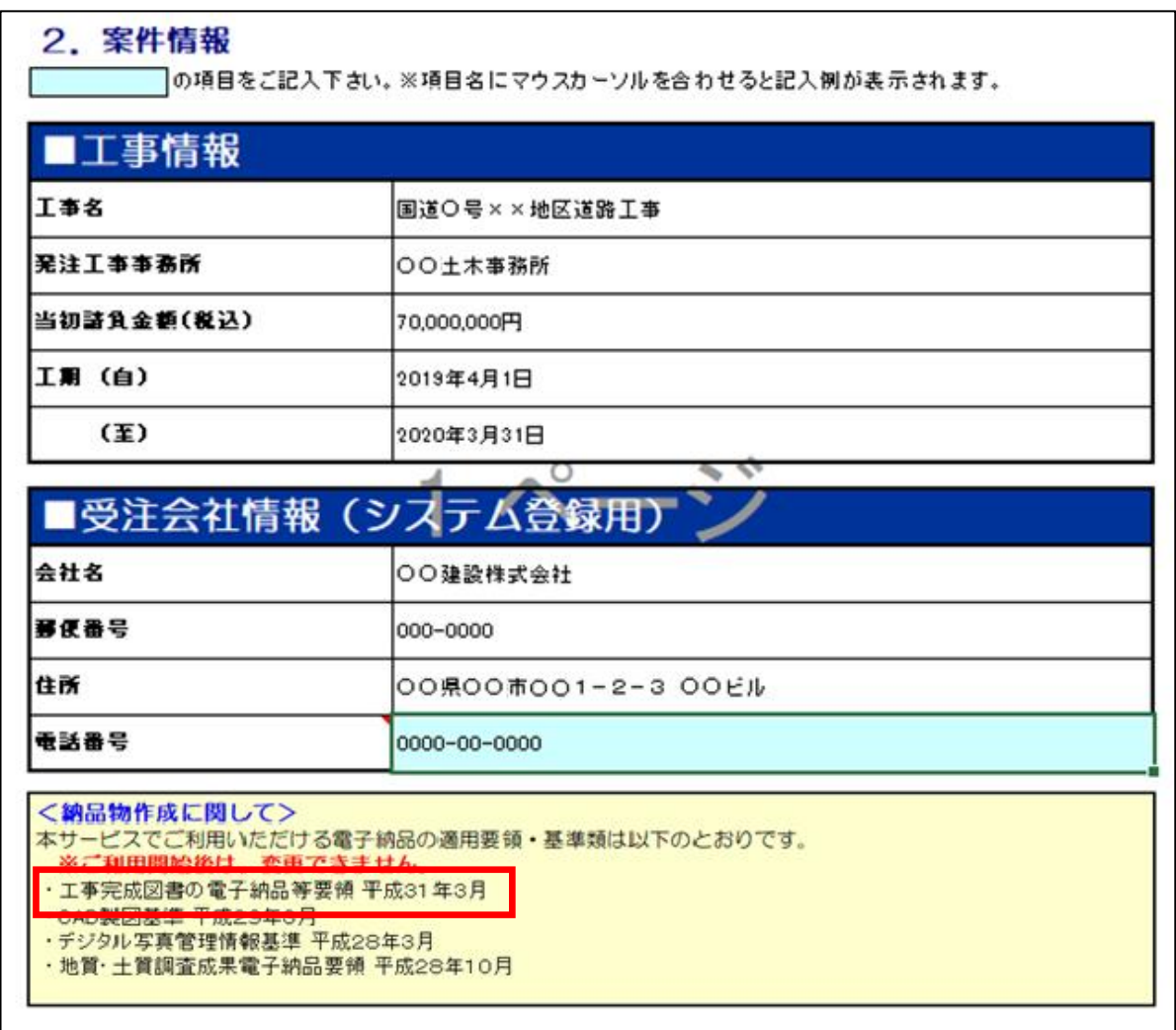

※ご利用いただけるようになるのは、以下の電子納品要領です。

工事完成図書の電子納品等要領 平成 31 年 3 月 ※利用開始後に要領や年度は変更できません。

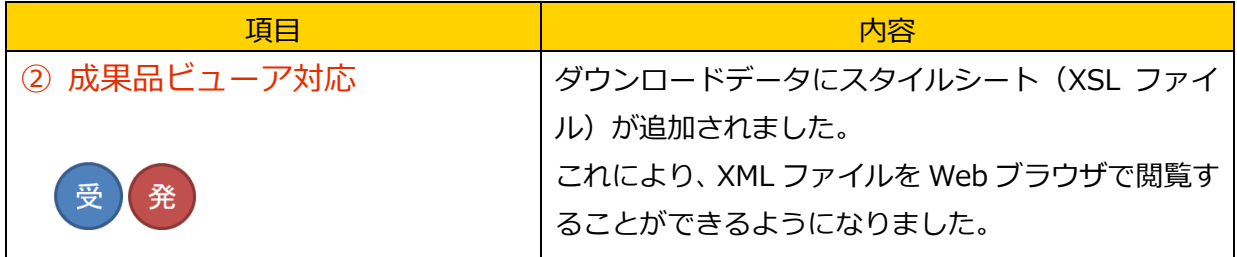

イメージ図

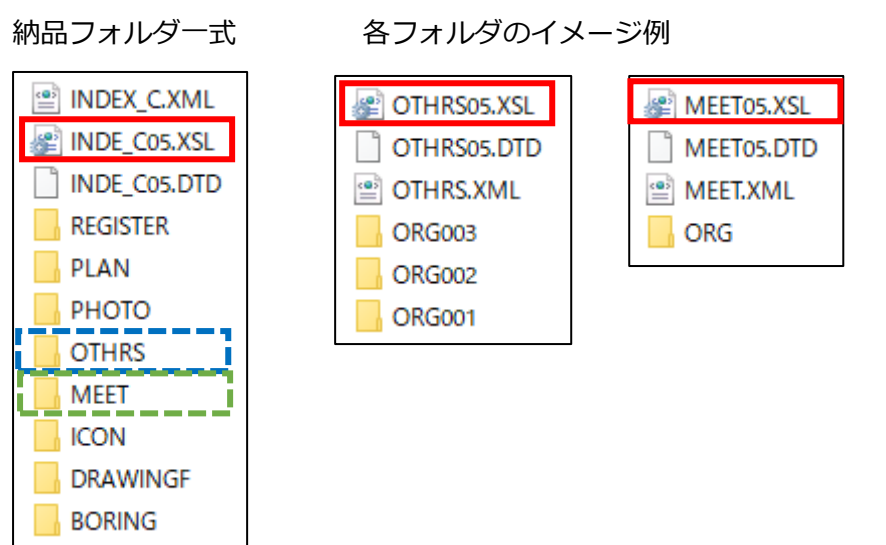

成果品ビューアの表示方法について(画面イメージは次のページ参照)

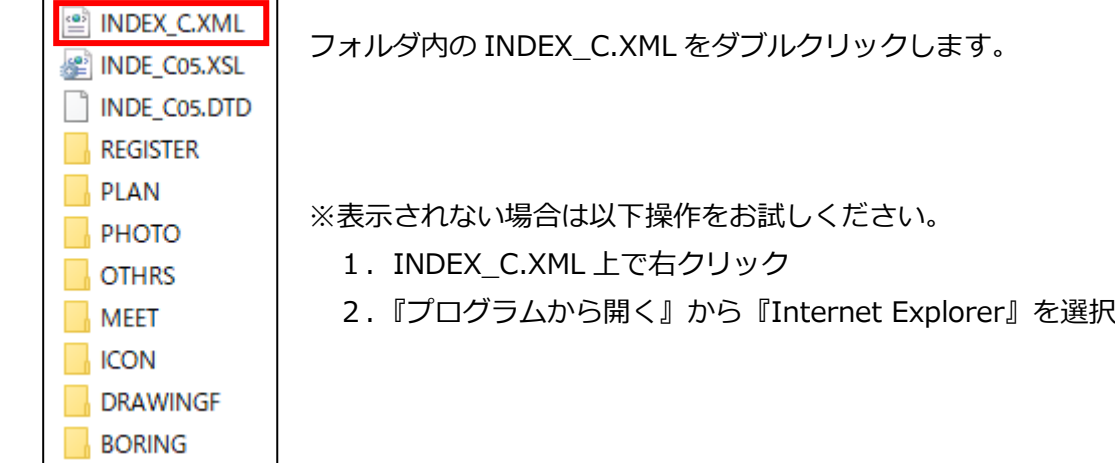

※大容量の写真データはサムネイルが表示できない可能性があります。 (目安 1.3G、300 枚程度まで)

## 成果品ビューアの表示例

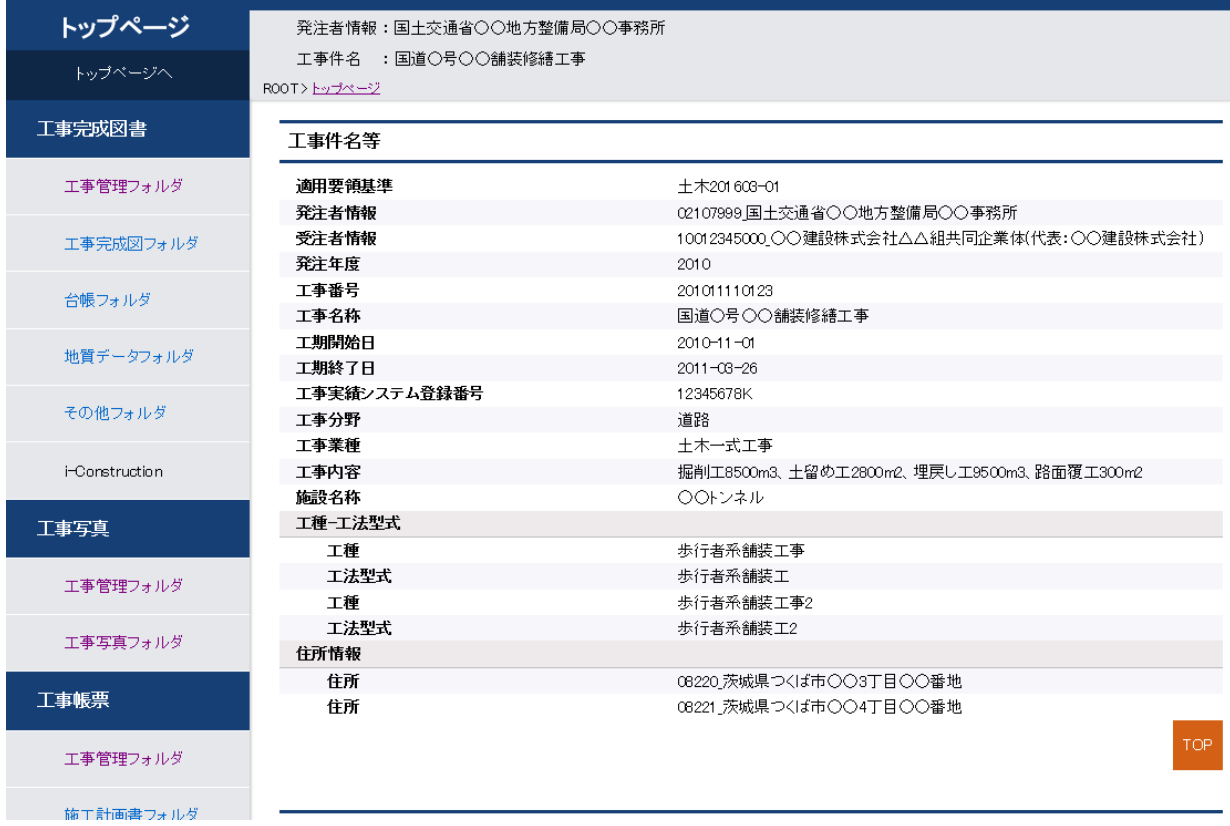

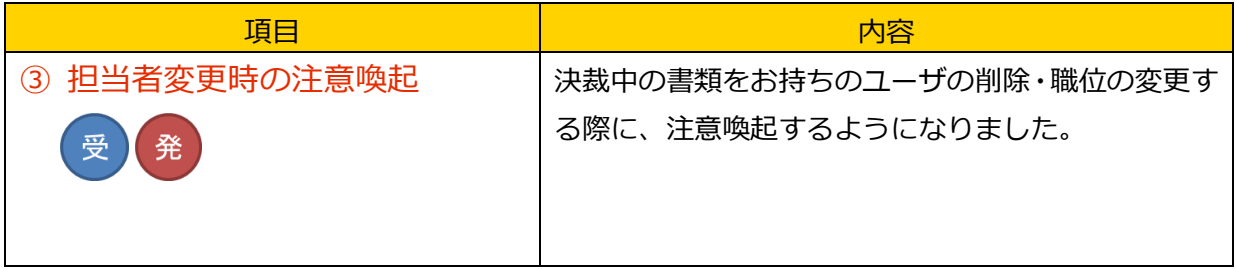

画面イメージ

### **担当者変更の画面(プルダウンでの職位更新時)**

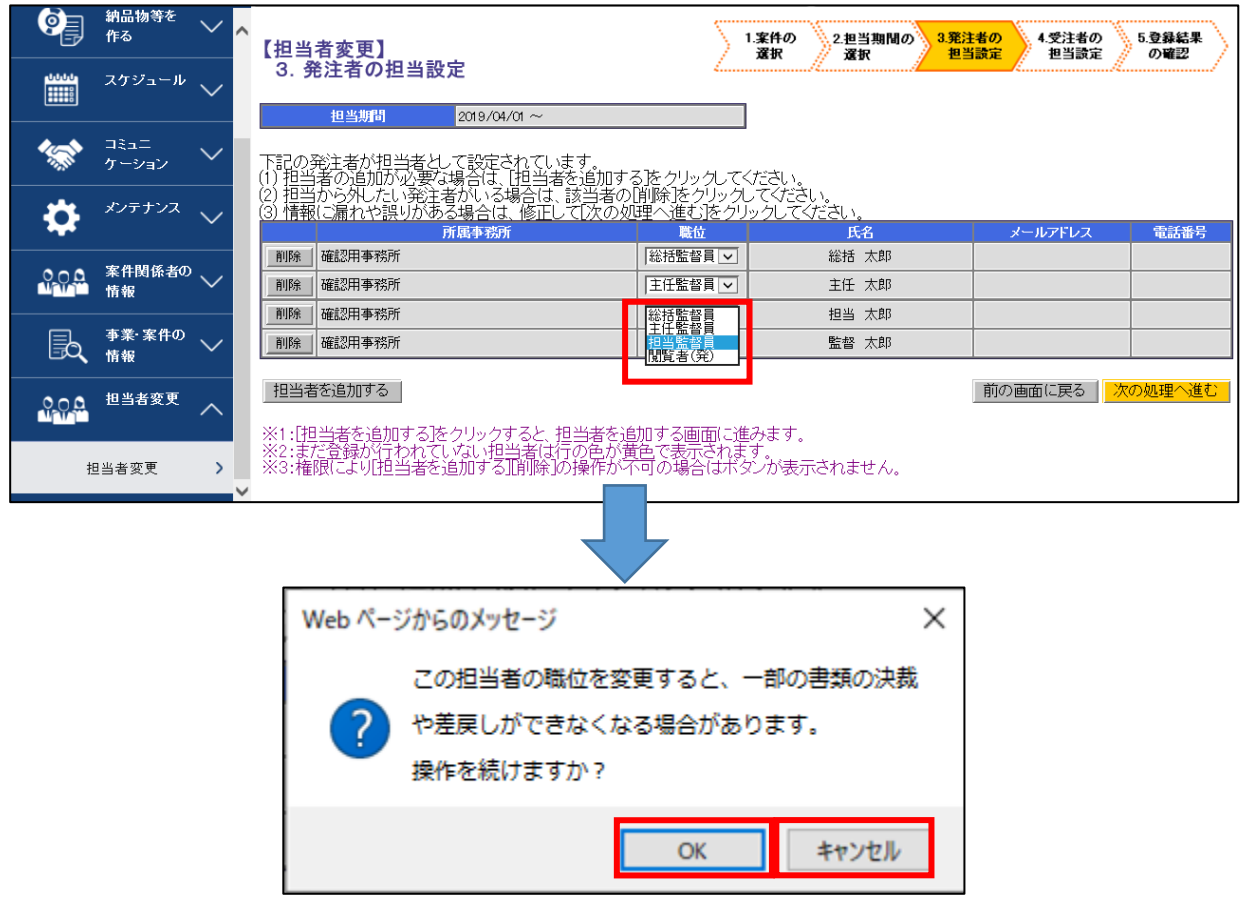

決裁中の書類をお持ちのユーザの職位をプルダウンで変更すると、ポップアップが表示され注 意喚起いたします。

[OK]ボタンを押下すると、選択した職位に更新されます。

[キャンセル]ボタンを押下すると、選択前の職位に戻ります。

# **[補足]**

決裁中の書類をお持ちのユーザの職位を更新した場合、その書類の決裁や差戻しができなくな る場合がございます。

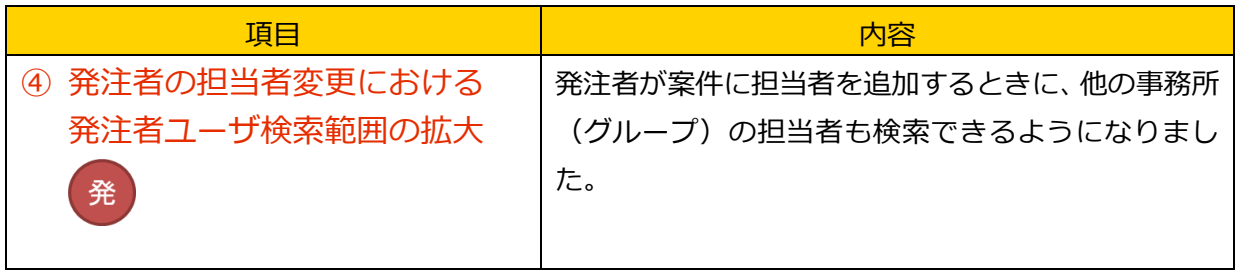

画面イメージ

### **担当者変更における発注者検索画面**

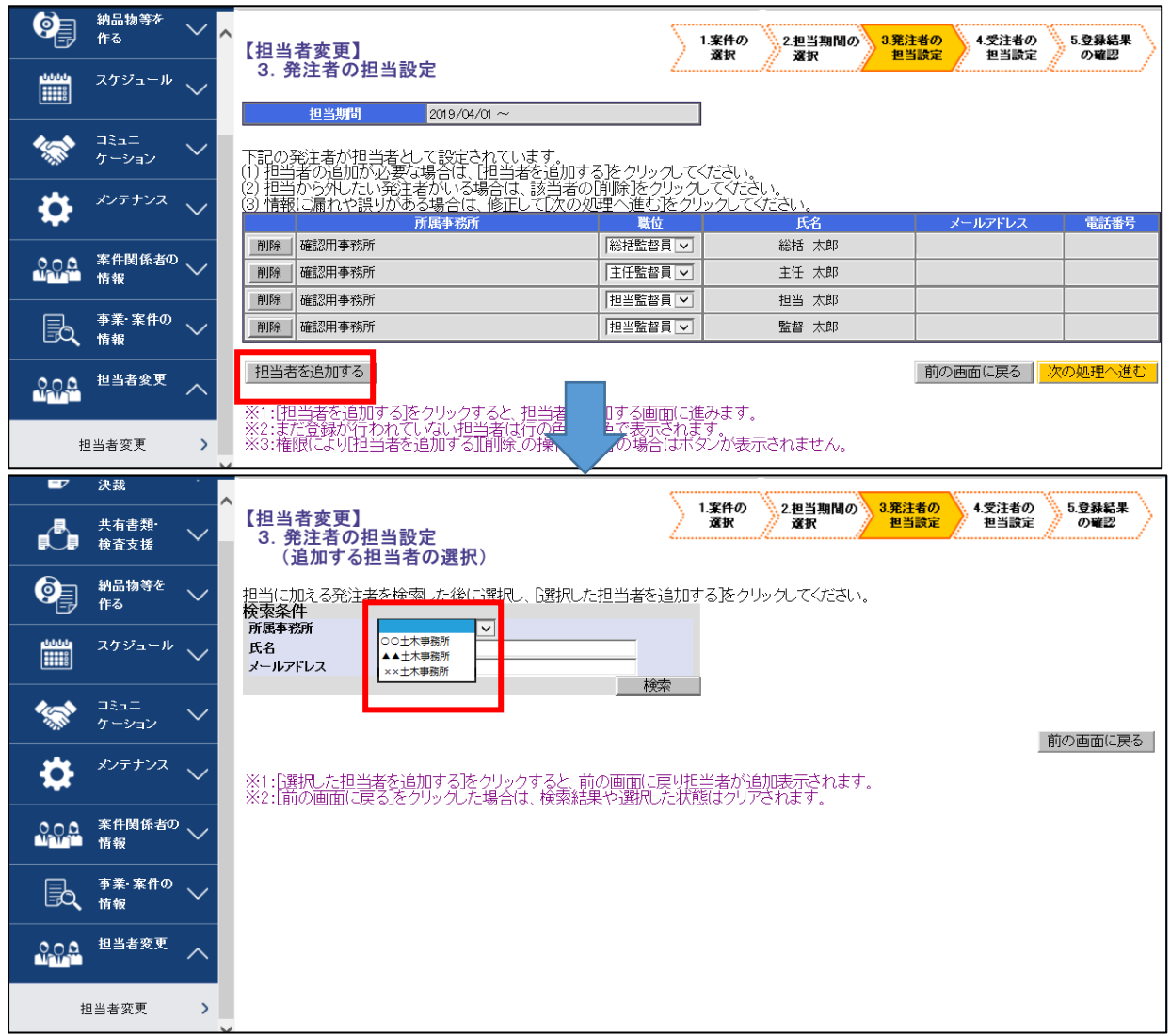

担当者変更機能における、発注者ユーザの検索機能について、全ての事務所の発注者ユーザか ら検索を可能とし、案件関係者への追加が可能となりました。 ※改良前は、当該案件の発注事務所所属のユーザのみ検索可能としておりました。